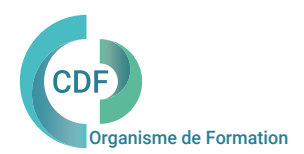

# PROGRAMME DE FORMATION

# ArchiCAD Perfectionnement, BIM niveau 1

Modéliser des projets complexes, démarrer la gestion de projets BIM.

# OBJECTIFS ET COMPÉTENCES VISÉES

Maitriser les fonctionnalités avancées du logiciel en modélisation complexe 3D. Utiliser une nomenclature. Importer, exporter les données. Maitriser les échanges IFC. Comprendre les principes du BIM et les outils collaboratifs avec ArchiCAD.

Architecte, chef de projets, assistant(e) d'architecte, dessinateur, décorateur, constructeur de maison individuelle, ingénieur.

## PUBLIC (r) DURÉE

Formation en présentiel: 3 jours soit 21 heures. Formation préconisée pour un groupe de 3 à 8 stagiaires maximum

Formation en distanciel: 21 heures estimées. Animée en ligne et en direct réparties en 10 demi-journées. Formation entre 3 et 5 stagiaires maximum par classe.

Maîtriser les fonctions de base de ArchiCAD ou avoir suivi la formation ArchiCAD initiation et/ou maîtriser ses contenus. La pratique régulière d'ArchiCAD est indispensable.

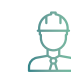

# PRÉ- REQUIS  $\overleftrightarrow{\mathbb{R}}$  COMPÉTENCES FORMATEUR(TRICE)

Architecte DPLG, décorateur d'intérieur et architecte d'intérieur, technicien infographiste, dirigeant(e) de société CAO-DAO, certifié RayCreatis, Expert ArchiCAD, BIM MANAGER. Membre de Mediaconstruct, formateurs intervenant pour les clients de CDF au niveau national depuis 2010.

# MÉTHODES PÉDAGOGIQUES ET SUIVI QUALITÉ

Alternance entre les phases théoriques et pratiques. Solutions techniques à partir d'exemples créés et en création. Evaluation de l'acquisition des nouveaux savoir-faire durant la session de formation par tests de positionnement (QUIZZ- QCM), évaluation par stagiaire de la qualité de la formation.

Supports pédagogiques numériques remis en fin de formation.

Certificat de niveau, attestation de formation, feuille d'émargement remis en fin de formation.

Pour les formations en distanciel :

Après vérification des pré requis techniques: débit Internet et matériel utilisé, la session est animée par le bais d'une plateforme collaborative. La communication, l'apprentissage, le partage d'application, le transfert de fichier, le système de tableau blanc, la correction des exercices se font dans un même instant de manière synchrone.

Pour les formations en INTRA, en situation de travail: accompagnement sur CCAG ou étude d'un projet rentré par l'agence.

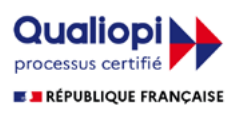

## ArchiCAD Perfectionnement, BIM niveau 1

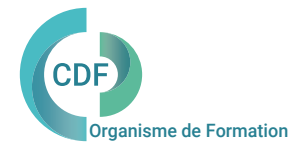

## Modéliser des projets complexes, démarrer la gestion de projets BIM.

Séquence 1

Principe et exploitation des nomenclatures Les principales nouveautés ArchiCAD Les modifications d'interface Réorganisation des commandes et menus : Menu fichier et interopérabilité Barre des menus - Les palettes - Navigateur - Organisateur - Favoris Substitutions graphiques Le gestionnaire de bibliothèque Accès à la bibliothèque du projet et aux différentes bibliothèques Importation, visualisation, duplication dans la bibliothèque emboîtée Modélisation complexe 3D et nomenclature

## Séquence 2

Nomenclatures interactives: Modification des aperçus en plan, open GL Cotation et annotation des vues en plan Point de vue -Type de projection Réglage du point de vue Réglage de la direction de l'éclairage Options de conversion Options face cachées -Option "Rendu" Effets (Transparence, surfaces lissées…) Taille de l'image -Appliquer à la vue 3 D Fils de fer -Faces / Lignes cachées Ombrage et Ombrage avec contours -Séquence et Rendu Coupe Perspective . Principe et exploitation des nomenclatures

## Jour 3

Séquence 5

Import export et nouveautés d'ArchiCAD Présentation des différents modes d'Import d'un dwg. Usage de la feuille de travail pour le placement du dessin externe. Paramétrage des différents scripts d'import et d'export dwg. Les échanges en IFC Les IFC 4 Amélioration des échanges Export des substitutions graphiques, rénovation, révision et annotations Vues de référence IFC4 Vues de transfert de dessin IFC4 Installation des vues modèles en tâche de fond

## Séquence 6

L'outil Peindre surface : Appliquer directement en 3D des surfaces sur les matériaux Gestion des surfaces avec la palette Peindre surfaces Catalogue des surfaces enrichi Utilisation des nouveaux points d'attraction Gestion des lignes guides -Amélioration des cotations Linéaires -De niveaux d'étage Amélioration des étiquettes Nomenclature des finitions Paramétrages du moteur de rendu Maxxon

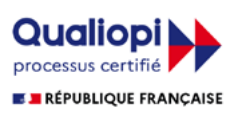

## Jour 1 Jour 2

Séquence 3

Métré et Options Calcul du Métré -Exportation vers Excel Murs composites Les niveaux (Nombres, Déplacement..) Format grille et dessin Les facilités (Unité, cotation, affichage) Opération de contrôle Gestion de la grille -Dessin soigné

## Séquence 4

Les calques Types lignes –Types de hachures Les matières Les vues Vues 3D type outil sélectionné Perspectives à deux points de fuite. Les coupes et façades visualisées directement à partir du menu contextuel en plan. Simplification de la visualisation.